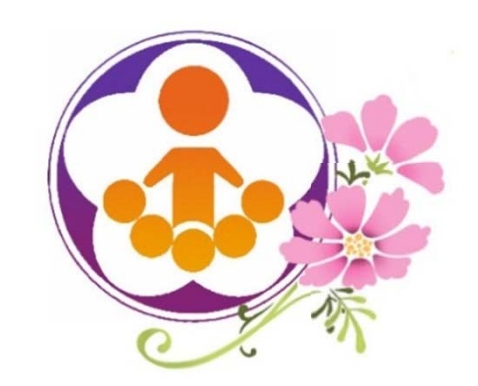

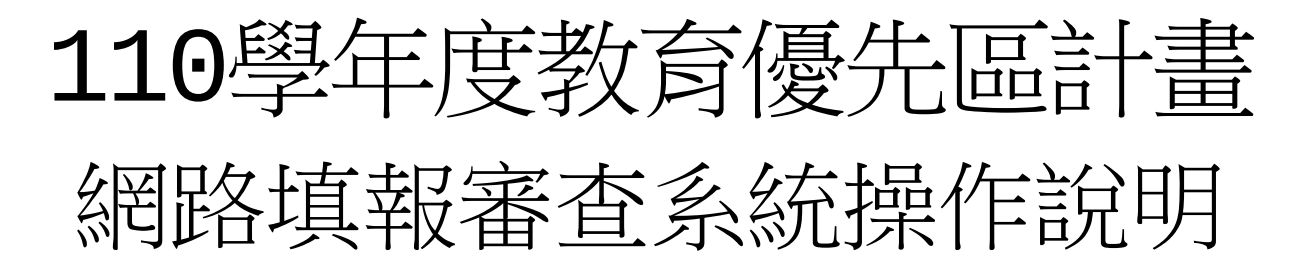

主講人:

花蓮縣政府教育處

教育設施科 馬嘉彥科員

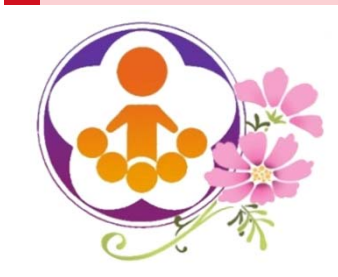

110學年度教育優先區計畫 網路填報審查系統操作說明內容

 $\bigcirc$  and  $\bigcirc$ 

- 一、網站首頁
- 二、本期程重大變動
- 三、學校填報資料及申請經費系統功能說明
- 四、線上資源及填報問題反應處理

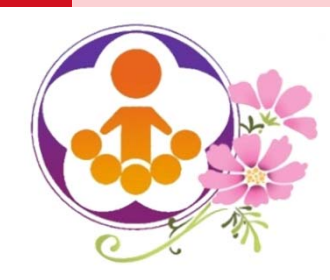

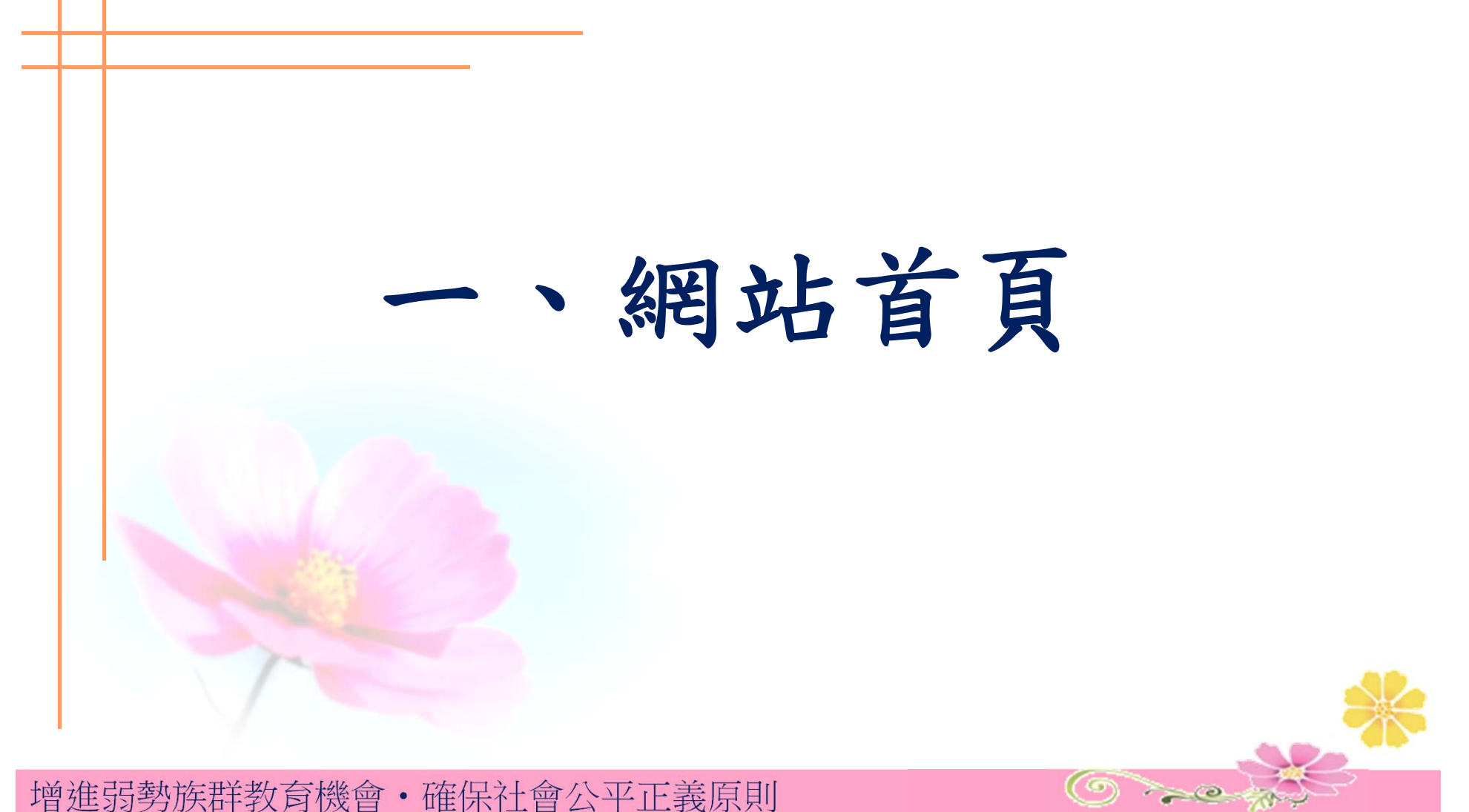

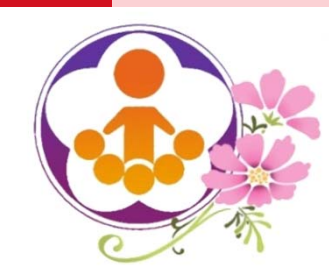

網站首頁(一)

教育優先區計畫填報網站網址

# **https://epa.ntcu.edu.tw**

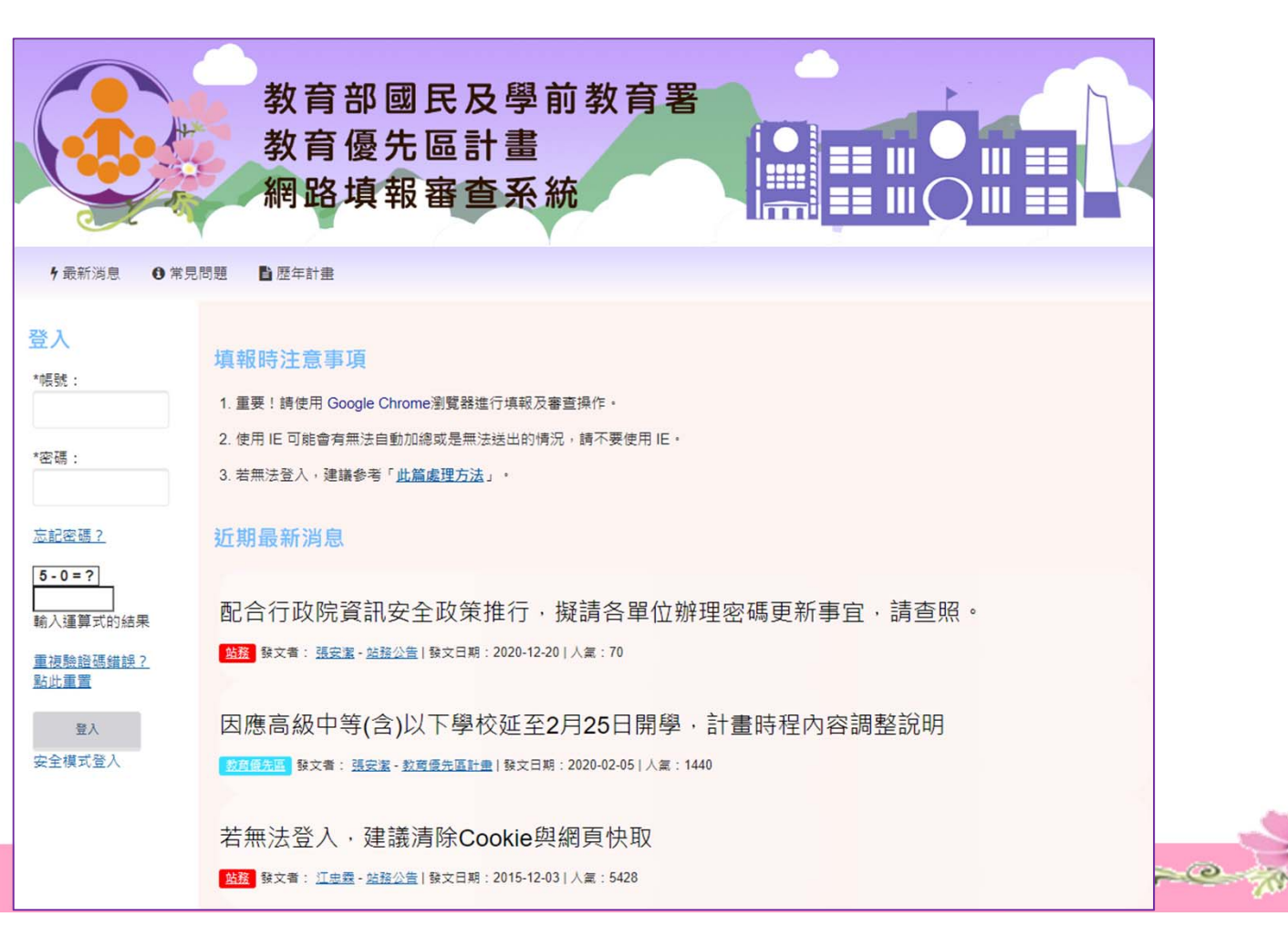

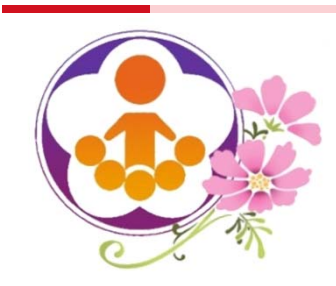

網站首頁(二)

請使用「Google Chrome」填報

- 本站因使用大量Java Script及PHP語法,請使用 「Google Chrome」瀏覽器進行填報作業。
- 使用IE及Safari瀏覽器會有系統相容性問題,可能 無法正常填報,如:
	- 資料無法寫入……
	- 修改E-mail失敗……
	- 自動計算功能失效……
- 如使用IE填報,系統將出現警示,將無法繼續填報。

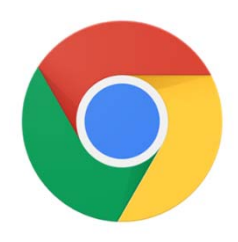

您使用的瀏覽器為IE,使用IE可能會有無法自動加總或是無法送出的情況,請不 要使用IE,請下載並安裝「Google Chrome瀏覽器」後,使用該瀏覽器進行填報。 【安裝Google Chrome瀏覽器】

 $\bigcirc$  and  $\bigcirc$ 

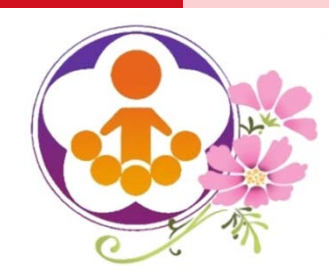

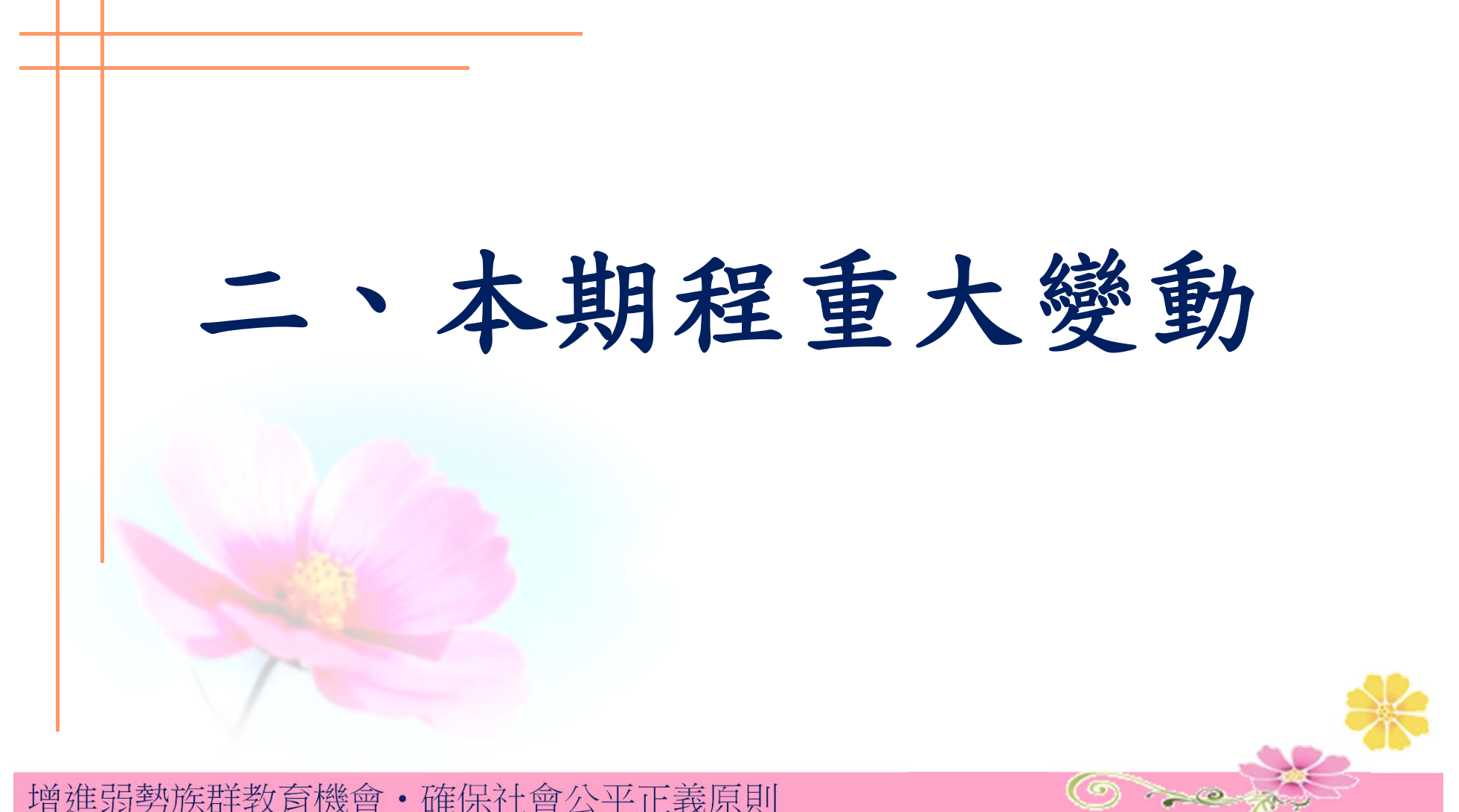

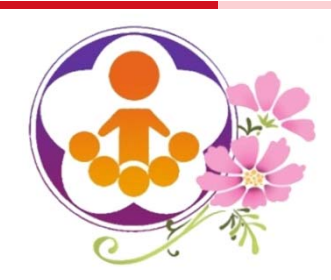

本期程重大變動(一)

1.本次執行期程為110年8月1日起至111年7月31日止,為期一年。

2.本期分校、分班改為由本校統一申請 。

3.各補助項目計畫往年係採附件上傳方式,今年起改採線上填報,填報

完成後由系統列印產出 。

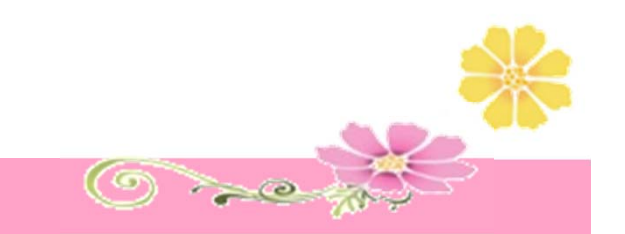

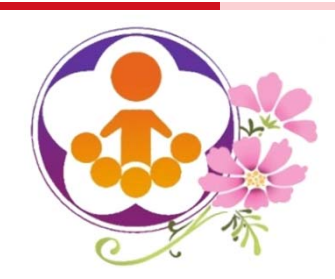

本期程重大變動(二)

- 補助對象:
- 1.近3年符合該補助項目且曾提出申請之學校,由系統自動匯入可申請 之補助項目,各校若要延續以往申請之補助項目,則直接進入申請。
- 2. 學 校 若 要 改 變 申 請 補 助 項 目 或 近 3 年 未 申 請 之 學 校 , 請 循 指標界定程序重新提出申請,再由系統判定可申請之補助 項目。

請注意! 重新提出申請經系統判定可申請之補助項目後,原先系統自動匯 入之方式即不再採用。

 $\bigcirc$  and

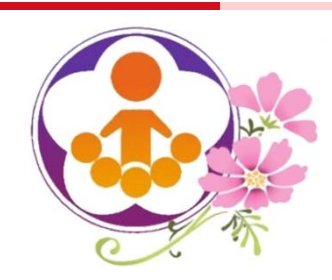

本期程重大變動(三)

- 補助項目五:為符合學校實際需求,在交通費與租車費部分,最高補助額度 增加新臺幣10萬元
- 經整體檢視本計畫手冊架構後,將原「審查原則」併入原「補助原則」及「 執行策略」,併修改為「補助原則」及「補助額度及基準」(請參閱計畫手 冊P. 9~P. 18)。
- 填報方式:採線上填報各補助項目申請計畫書【內容包含現況/問題分析或 計畫目標(200字)、辦理/執行方式(1000字)、預期效益(150字)及經費申請 表】。

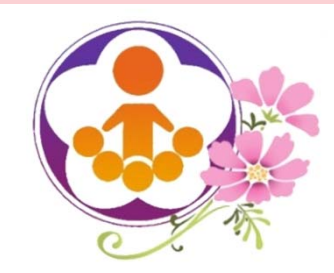

本期程重大變動(四)

- 審查方式:
	- 逕予補助:項目一「推展親職教育活動」、項目三「充實學校基本教 學設備」、項目五「補助交通不便地區學校交通車」及項目六「整修 學校綜合球場」,依地方政府初審金額逕予補助,不進行複審作業。
	- 維持複審:項目二「補助學校發展教育特色」及項目四「發展原住民 教育文化特色及充實設備器材」,維持複審機制。
- 刪除審查結果說明會,複審結果將於教育部國民及學前教署 核定後公布。學校再依據複審結果及意見修正計畫及上傳本 計畫填報網站,並報各直轄市、縣(市)政府核備後實施。

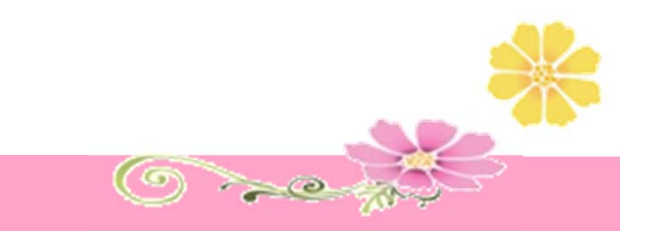

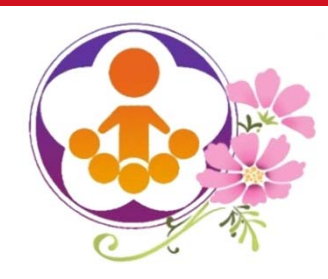

# 三、學校填報資料及 申請經費系統功能說明

 $\bigcirc$  and  $\bigcirc$ 

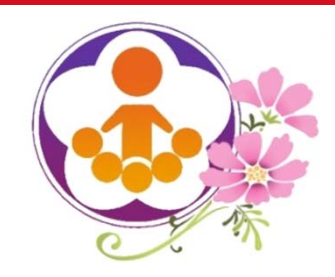

學校填報系統(一)

- 教育優先區承辦人登入後,務必填寫承辦人資料。
- 一所學校請由一位承辦人負責上網填報,不得由不同人員上 網填報,以維護資訊安全。
- 務必轉知學校,除因職務變動或業務移交者外,不宜將帳號 密碼告知他人,以維護資訊安全。
- 承辦人若未填寫相關資料,將無法進入填報申請畫面,系統 會自動跳出至承辦人資料填寫頁面。
- 本年度依據配合行政院資訊安全政策推行,於110年1月1日起 ,強制各使用者於登入網站後需重新設定帳號密碼以符合規

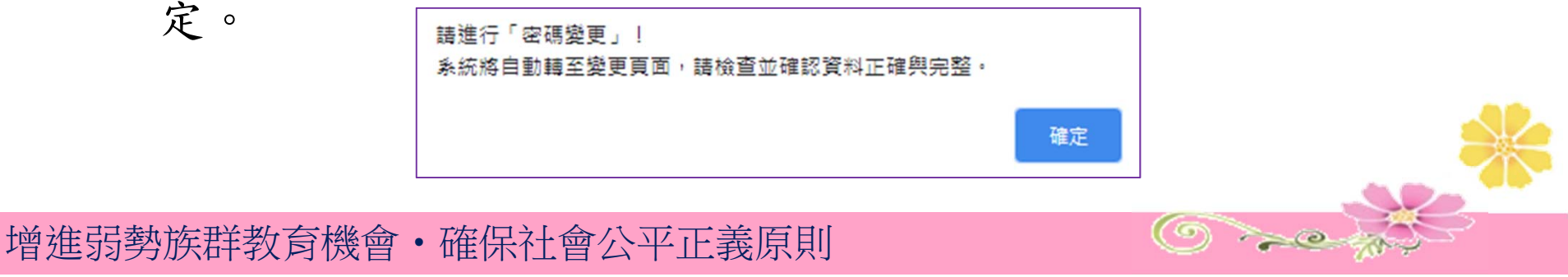

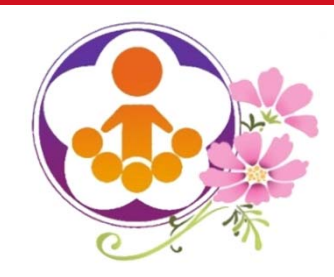

學校填報系統(二)

忘記帳號密碼的處理方式:

1、請至首頁左側登入區塊點選「忘記密碼?」。

2、輸入學校代碼,並依指示操作,系統將自動配發新密碼。

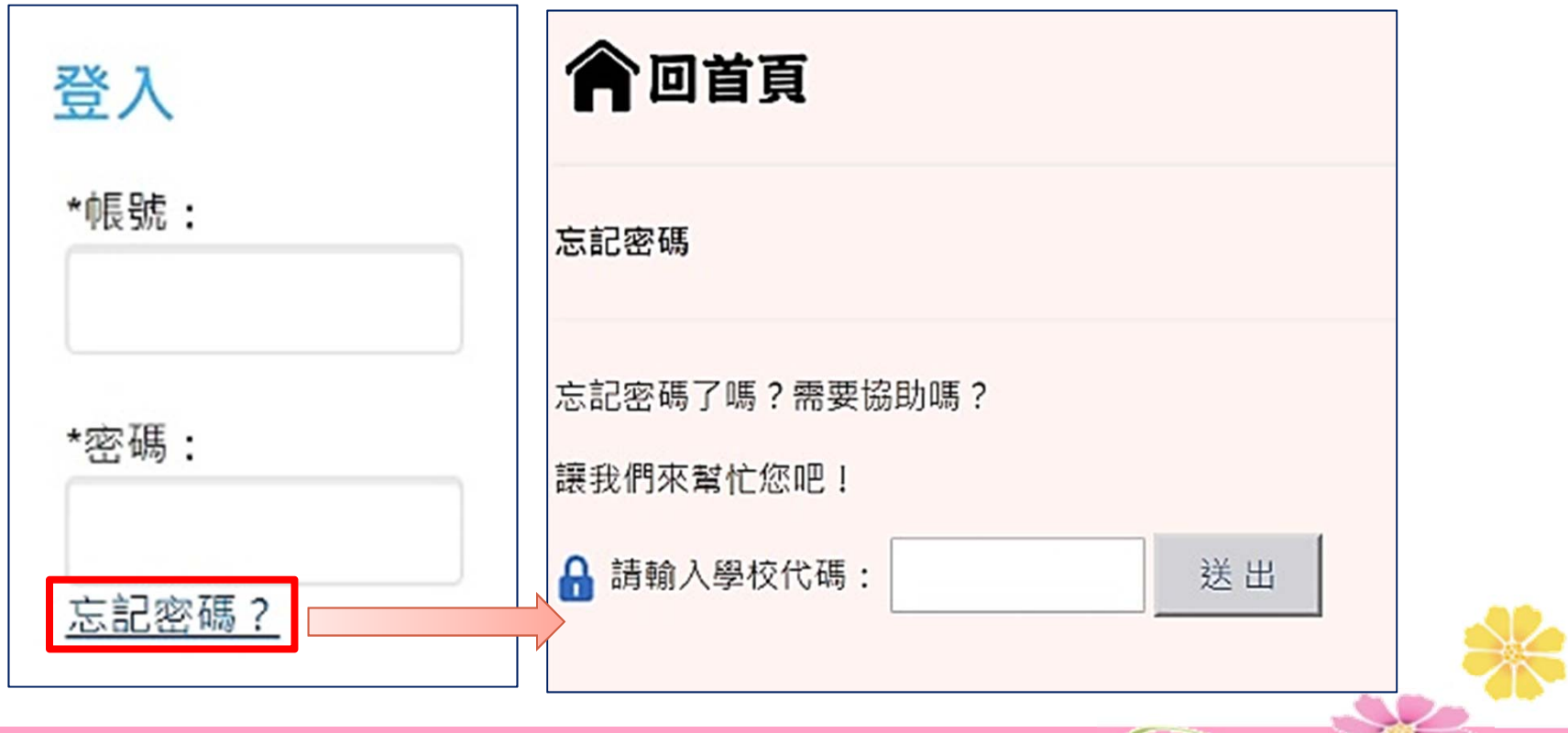

 $\bigcirc$  and

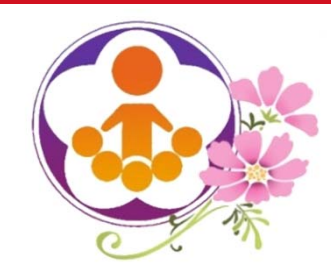

學校填報系統(三)

學校填報申請步驟:

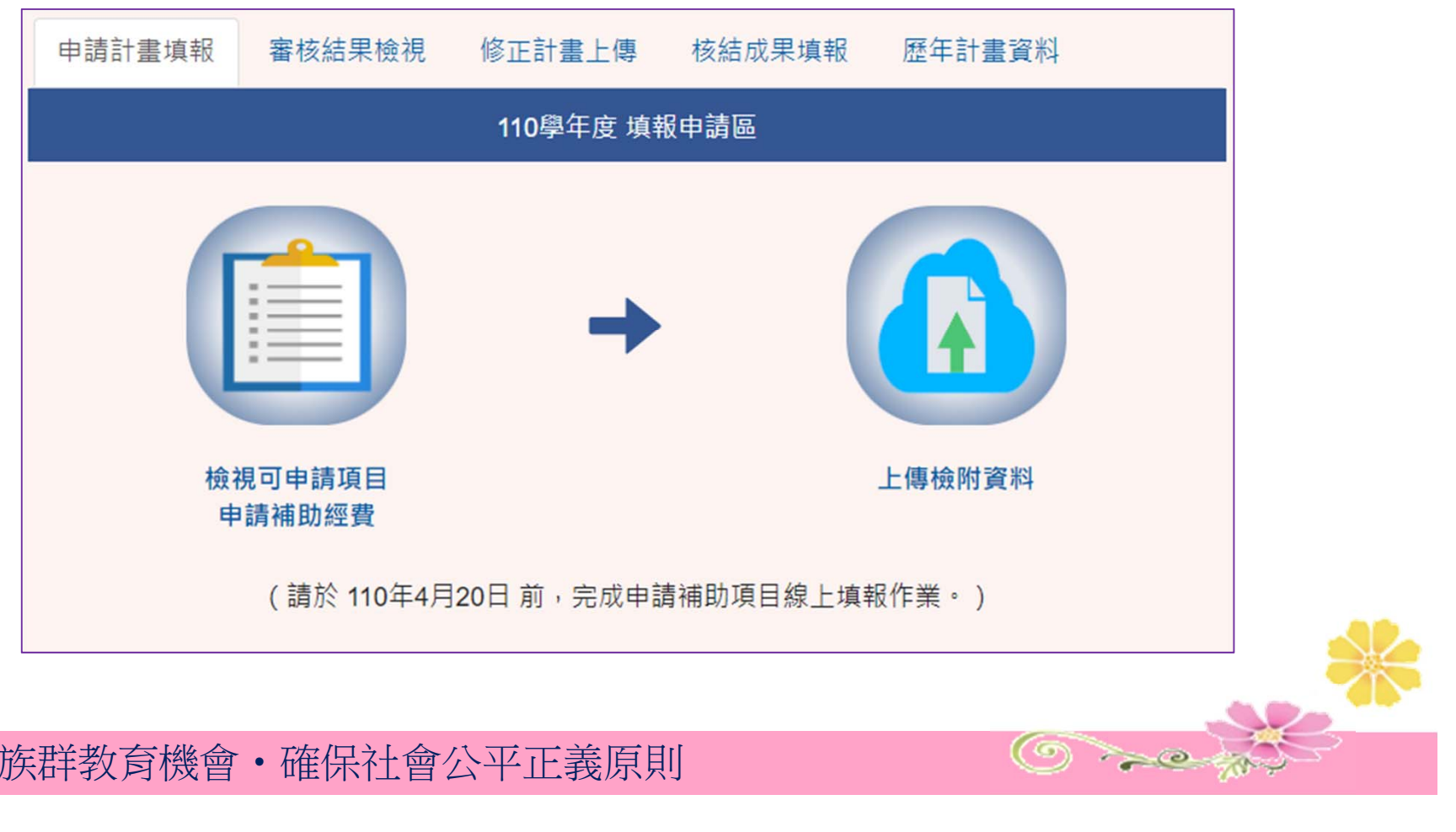

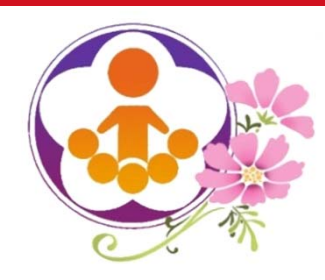

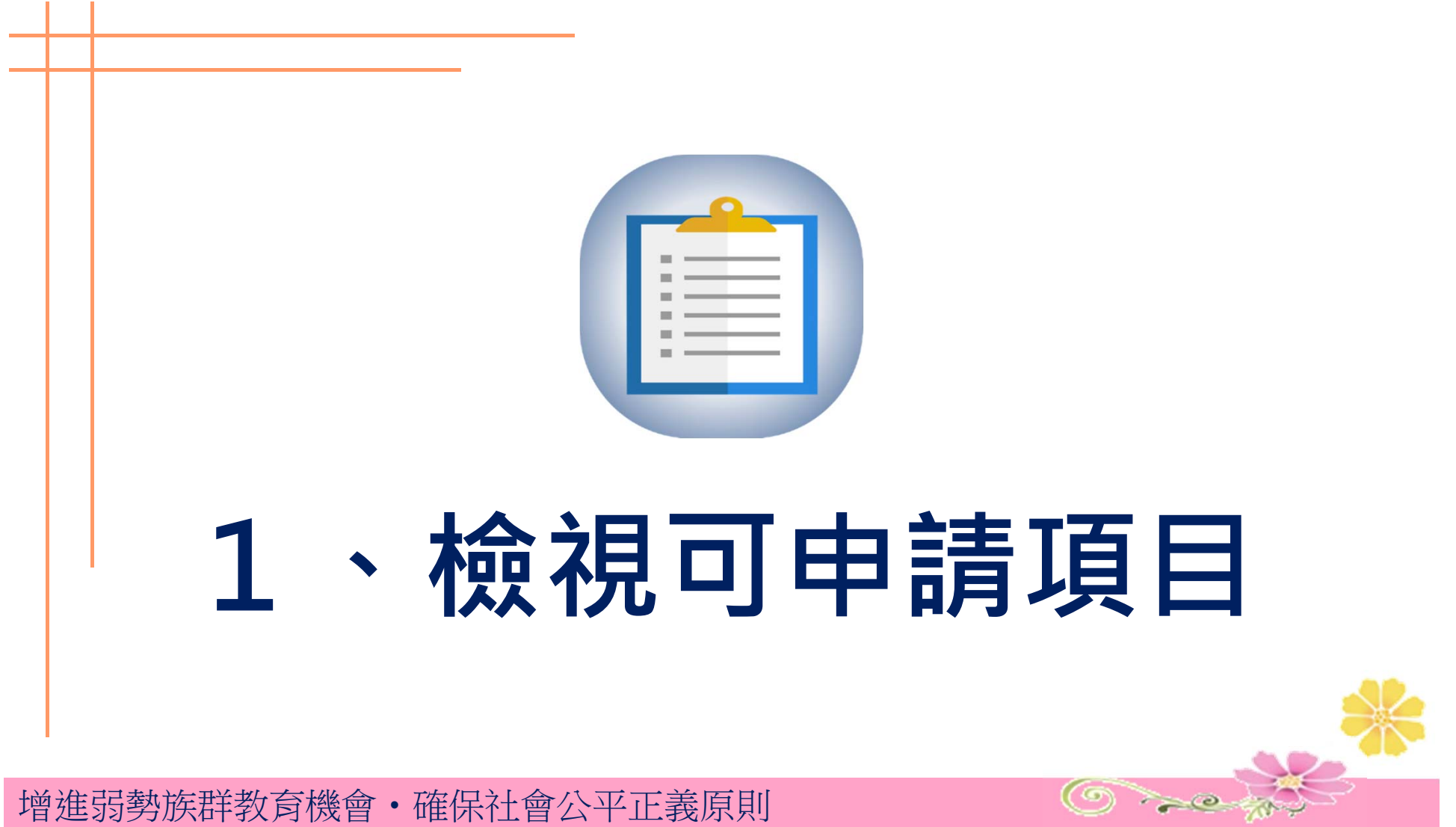

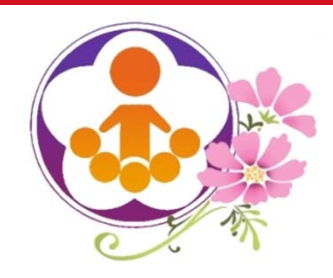

檢視可申請項目(1)

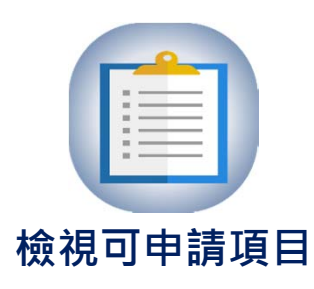

• 進入「檢視可申請項目/申請補助經費」後,系統會依據近三年符合該補 助項目且曾提出申請之學校,由系統自動匯入可申請之補助項目。

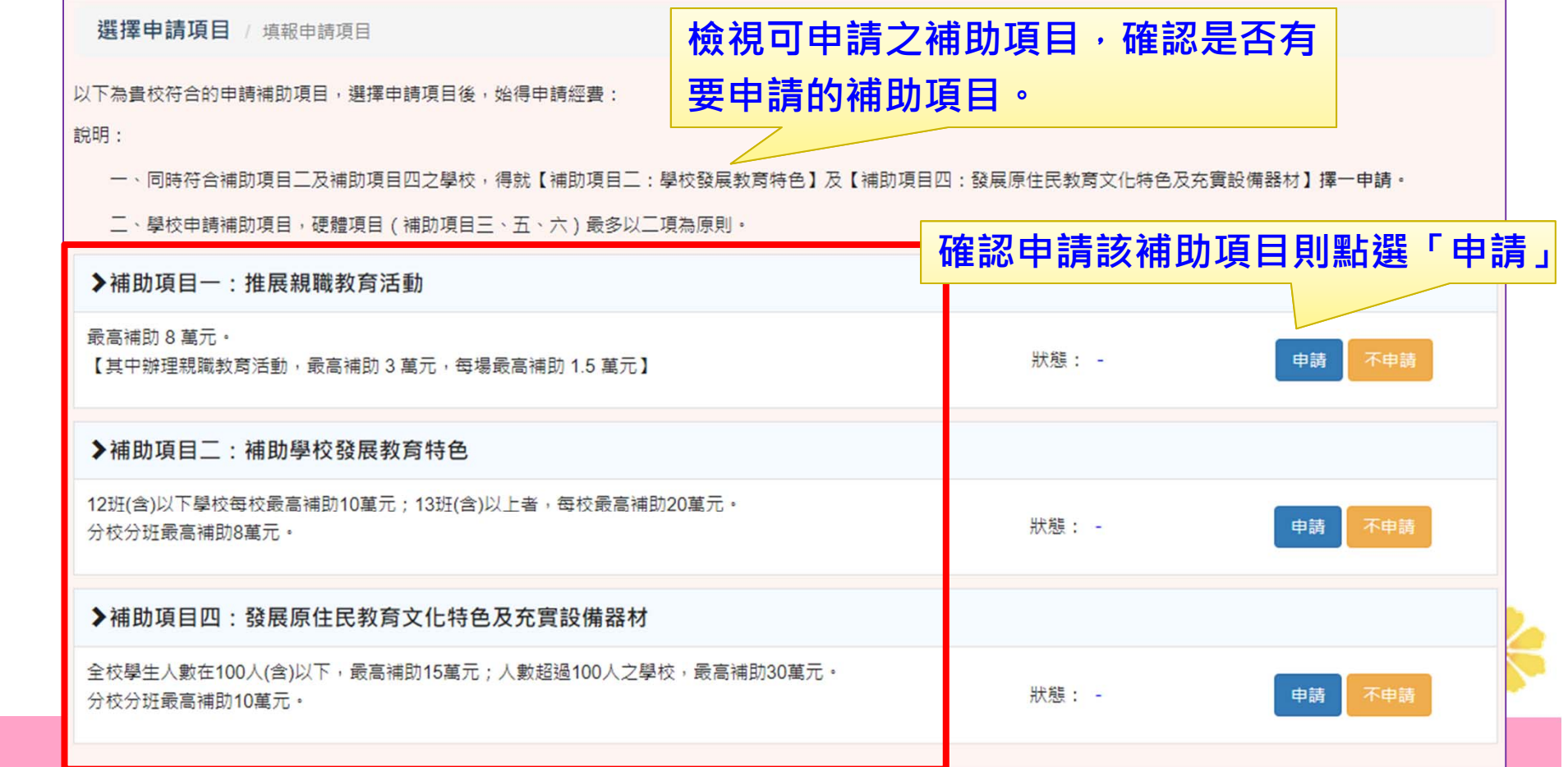

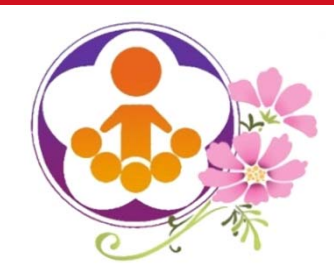

檢視可申請項目(2)

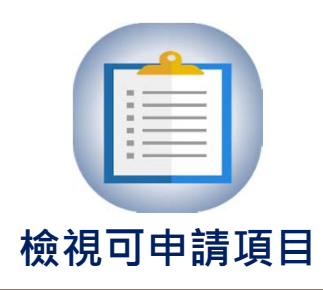

 若欲採指標界定申請補助項目,可點選下方「變更補助項目判定方式」, 點選後將依以往指標界定程序提出申請,學校需先填寫學校基本資料(如 目標學生資料等),再由系統判定符合指標與可申請補助項目,經指標判 定後則不可改採系統自動匯入。

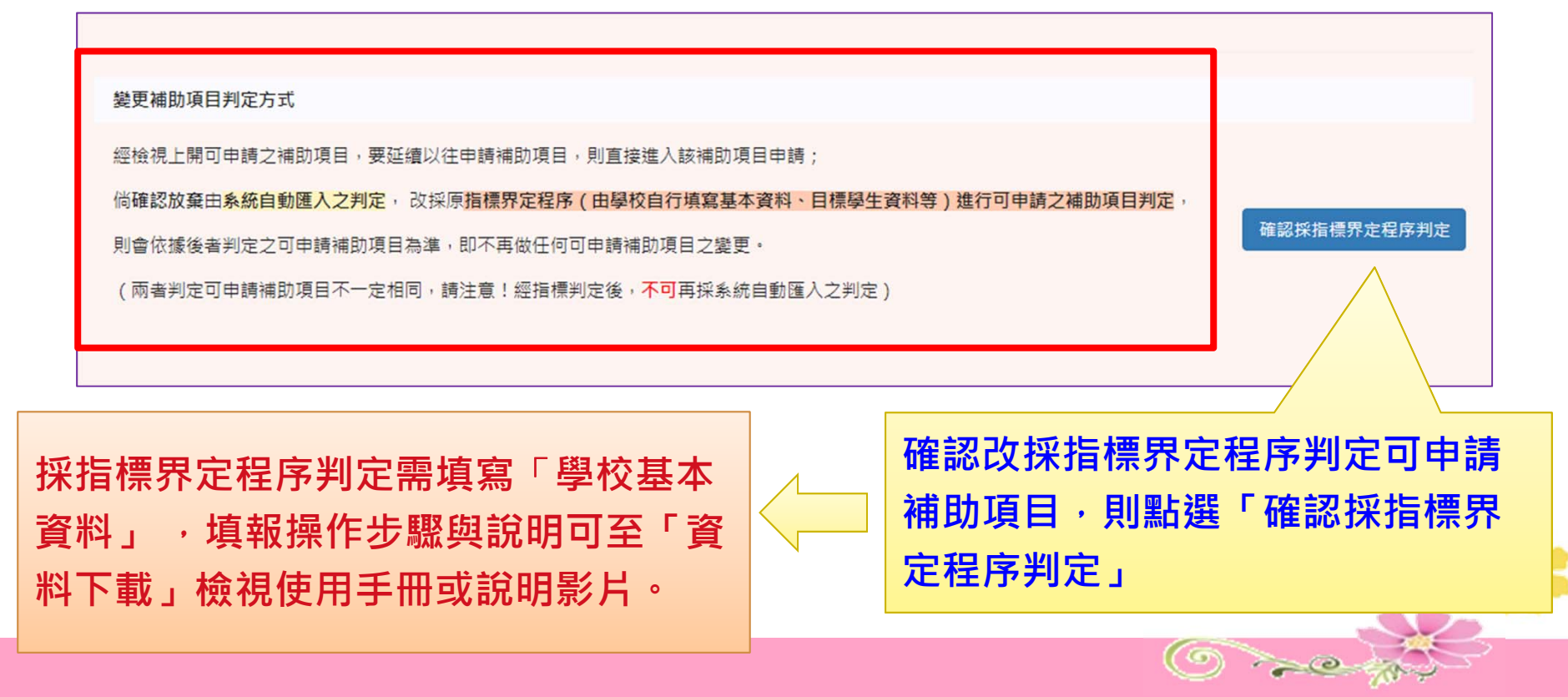

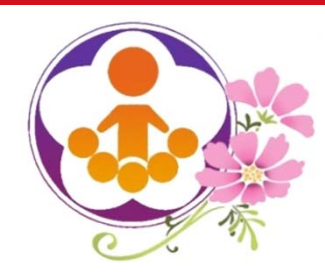

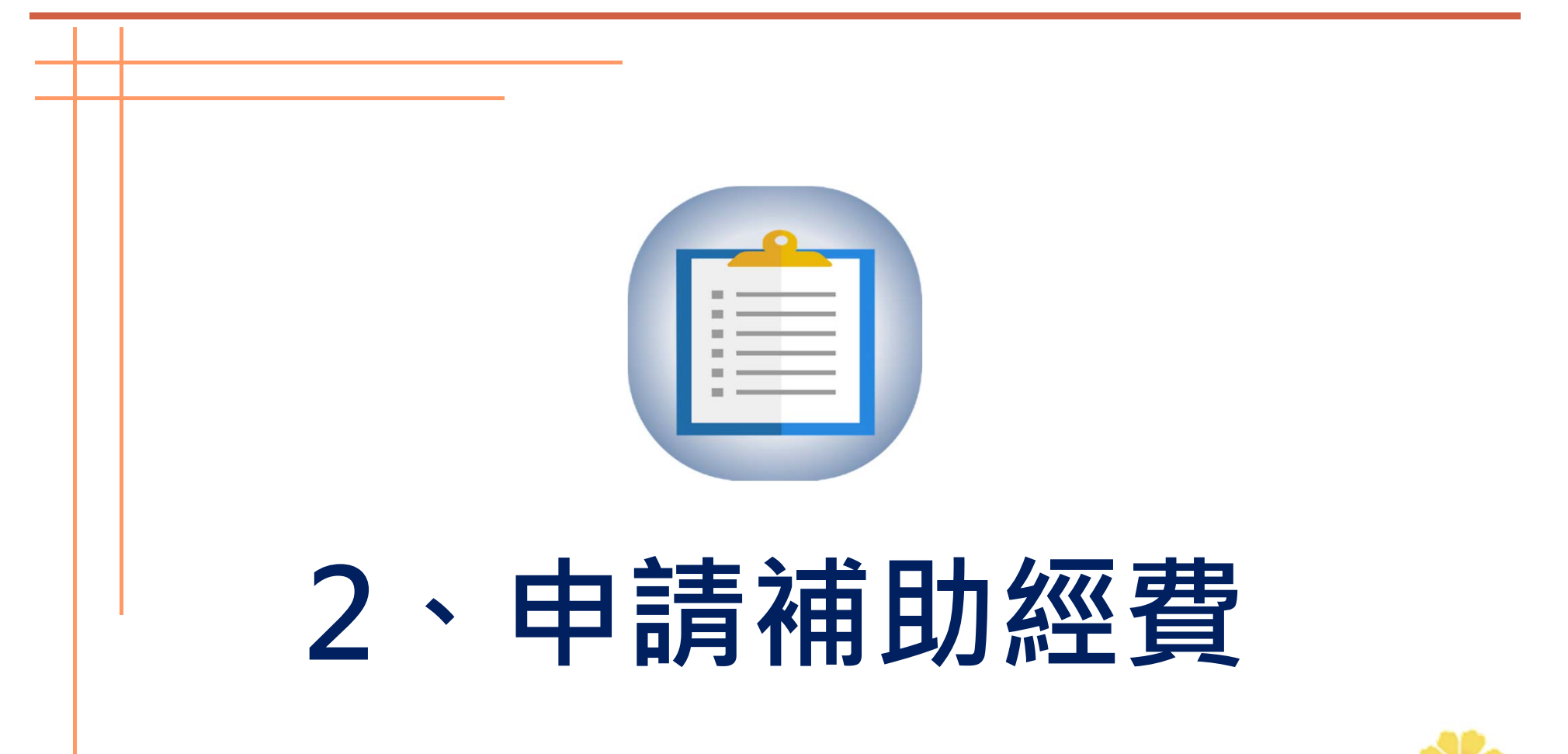

 $\bigcirc$  and  $\bigcirc$ 

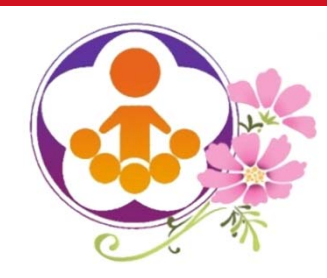

申請補助經費(1)

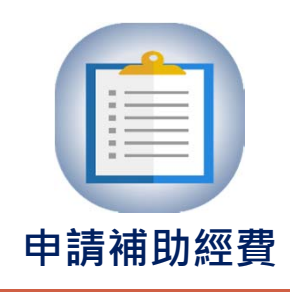

 $\bigcirc$  and

補助項目一、二及四,可選擇申請雜支比率,系統依比率計算金額。

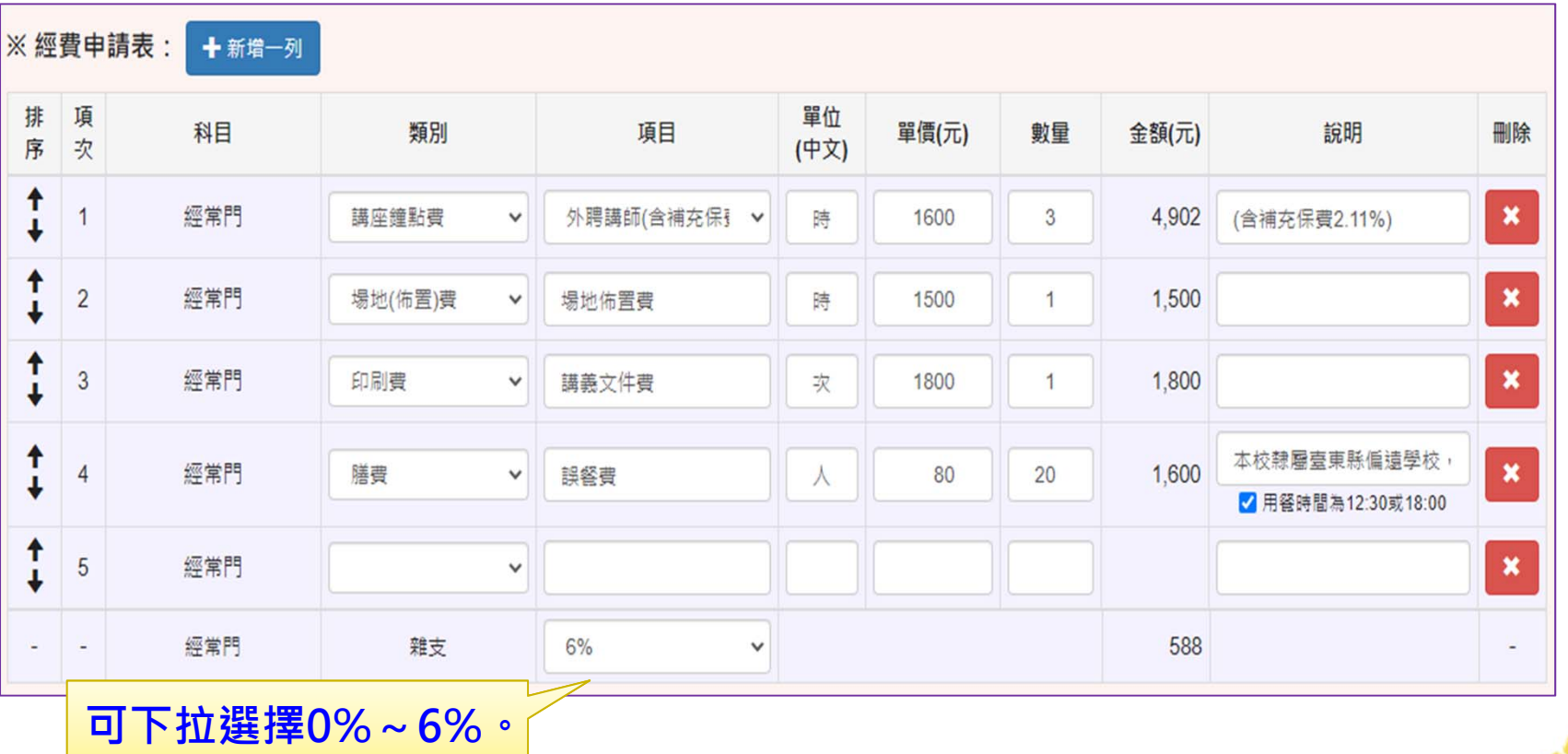

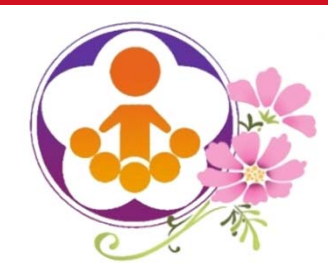

申請補助經費(2)

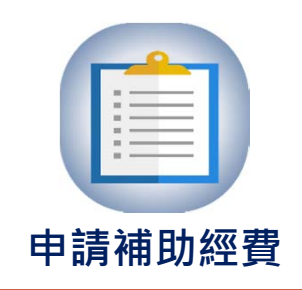

- 鐘點費含健保補充保費之計算
	- 鐘點費類別有二種:
		- $\times$  【鐘點費】: 不加計機關負擔2.11%

【鐘點費(含補充保費)】:加計機關負擔2.11%

| 排<br>序               | 項<br>次                       | 科目  | 類別                    | 項目                   | 單位<br>(中文) | 單價(元) | 數量             | <b>金額(元)</b> | 說明                                 | 刪除             |
|----------------------|------------------------------|-----|-----------------------|----------------------|------------|-------|----------------|--------------|------------------------------------|----------------|
| Ť<br>↓               |                              | 經常門 | 講座鐘點費<br>$\checkmark$ | 外聘講師<br>$\checkmark$ | 時          | 2000  | $\overline{2}$ | 4,000        |                                    | $\pmb{\times}$ |
| Ť<br>л               | $\overline{2}$               | 經常門 | 講座鐘點費<br>$\checkmark$ | 外聘講師(含補充保 →          | 時          | 2000  | $\overline{c}$ | 4,085        | (含補充保費2.11%)                       | $\pmb{\times}$ |
| $\ddot{\phantom{a}}$ | $\overline{3}$               | 經常門 | 印刷費<br>$\checkmark$   | 講義文件費                | 次          | 1800  | $\mathbf{1}$   | 1,800        |                                    | $\pmb{\times}$ |
| ↑<br>÷               | $\overline{4}$               | 經常門 | 膳費<br>$\checkmark$    | 誤餐費                  |            | 80    | 20             | 1,600        | 本校隸屬臺東縣偏遠學校,<br>√ 用餐時間為12:30或18:00 | $\pmb{\times}$ |
| ↟                    | $\sqrt{5}$                   | 經常門 | $\checkmark$          |                      |            |       |                |              |                                    | ×              |
| $\blacksquare$       | $\qquad \qquad \blacksquare$ | 經常門 | 雜支                    | 6%<br>$\checkmark$   |            |       |                | 689          |                                    | $\sim$         |

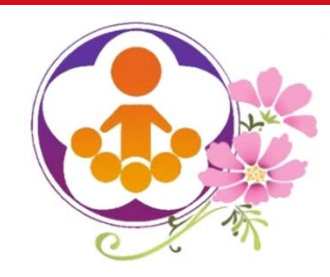

填寫申請經費(3)

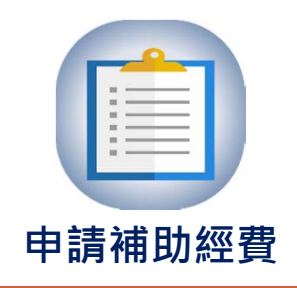

 $\bigcirc$  and  $\bigcirc$ 

補助項目二、四教育特色項目:

配合課程表線上填報,若申請二個以上教育特色項目,

特色名稱需分開填報 。

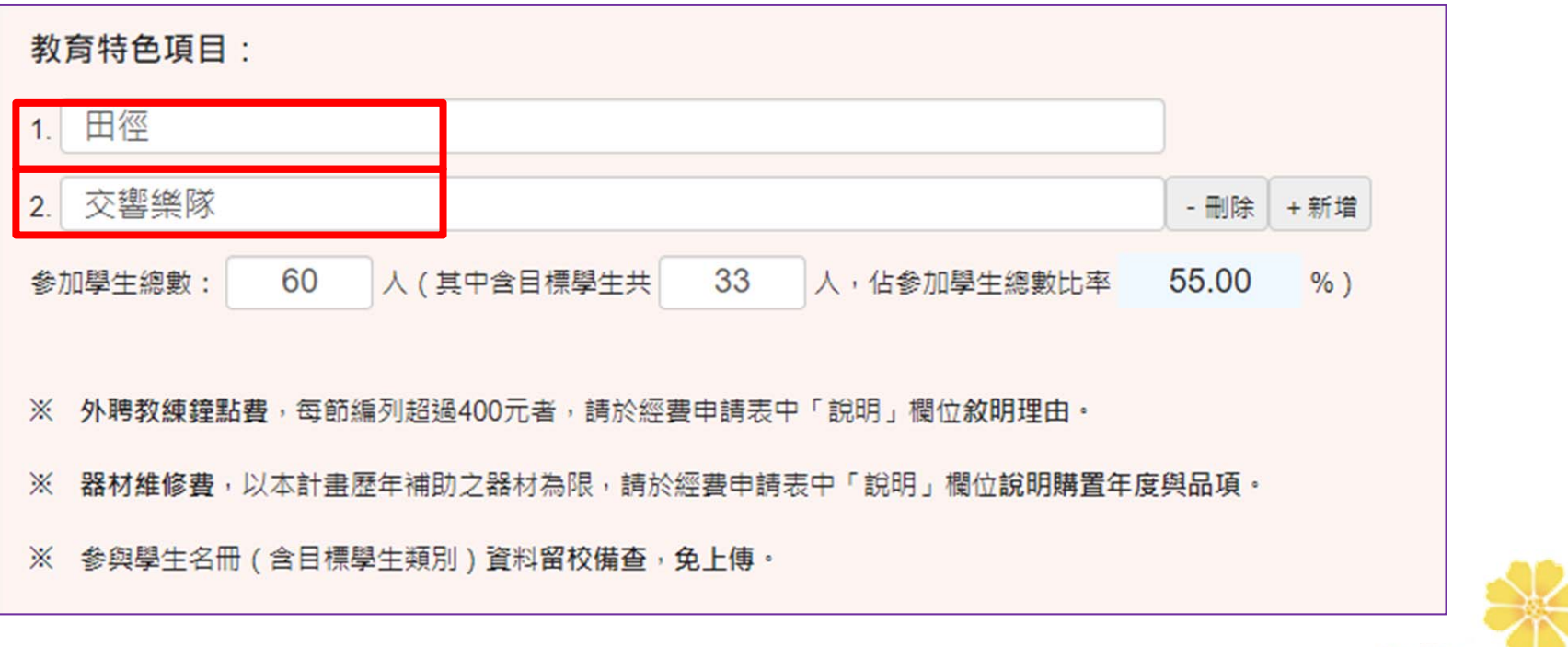

![](_page_21_Picture_0.jpeg)

申請補助經費(4)

![](_page_21_Picture_2.jpeg)

 $\bigcirc$  and  $\bigcirc$ 

無論申請何項補助項目

# 單價1萬元 (含) 以上列為資本門 單價1萬元 (不含) 以下列為經常門

○ 系統將自動除錯,避免填寫錯誤!

![](_page_21_Picture_6.jpeg)

![](_page_22_Picture_0.jpeg)

申請補助經費(5)

![](_page_22_Picture_2.jpeg)

 $\bigcirc$  and

補助項目填報申請步驟:

![](_page_22_Picture_64.jpeg)

![](_page_23_Picture_0.jpeg)

填寫申請經費(1)

補助項目一:推展親職教育活動

![](_page_23_Picture_3.jpeg)

![](_page_23_Picture_41.jpeg)

![](_page_24_Picture_0.jpeg)

填寫申請經費(2) 補助項目二:學校發展教育特色

![](_page_24_Picture_2.jpeg)

![](_page_24_Picture_33.jpeg)

![](_page_25_Picture_0.jpeg)

填寫申請經費(3)

![](_page_25_Picture_2.jpeg)

# 補助項目三:充實學校基本教學設備

![](_page_25_Picture_21.jpeg)

![](_page_26_Picture_29.jpeg)

![](_page_27_Picture_0.jpeg)

填寫申請經費(5)

![](_page_27_Picture_2.jpeg)

# 補助項目五:補助交通不便地區學校交通車

![](_page_27_Picture_39.jpeg)

![](_page_28_Picture_0.jpeg)

填寫申請經費(6)

![](_page_28_Picture_2.jpeg)

補助項目六:整修學校社區化活動場所 **申請補助經費**

### **ΔΔ** 補助項目六:補助原則及內涵 • 最近一次更新時間: 2021-02-02 15:21:25 **經費概算表** • 最近一次初審時間: 2021-02-16 20:02:54 「金額」欄位會自動計算。• 申請壆校: 卑南國小 ● 可申請最高補助額度: 600,000 元 ( 修建最高補助 400,000 元,設備最高補助 200,000 元 ) **申請補助綜合球場** 需填申請綜合球場數量。申請修建綜合球場:  $\mathbf{1}$ 座。 ※ 經書概算表之類別:「設備購置」為設備經費:「場地修繕」、「工程管理」、「學校管理」及「其他」皆為修建經費。 ※ 現場照片 (包含說明 ) 與詳細工程預算書 ( 內容應明列工程項目單價、數量,勿以「工程一式」方式編列 ) 請以附件上傳。 ※經費申請表: + 新增一列 單位 項 排序 科目 類別 項目 單價(元) 數量 金額(元) 說明 刪除  $\frac{1}{2R}$ (中文) T  $\pmb{\times}$  $\overline{1}$ 資本門 [ 修建 ] 場地修繕 舞蹈運動舞台修繕 座 249200  $\mathbf{1}$ 249,200  $\checkmark$  $\overline{1}$ 130,000  $\pmb{\times}$  $\overline{2}$ 資本門[修建] > 場地修繕 舞台前方面板整修 座 130000  $\mathbf{1}$  $\checkmark$ 資本門「修建] > 20,800  $\pmb{\times}$ 3 場地修繕 舞台電源線及音源線修改 面 20800  $\overline{1}$ ш  $\ddot{\phantom{1}}$ 資本門 [設備]  $\boldsymbol{\mathsf{x}}$ 設備購置 運動地墊 組 42000  $\mathbf{1}$ 42.000  $\overline{4}$  $\overline{1}$  $\mathbf{x}$ 資本門 [設備] 5 設備購置  $\check{ }$ 球場檔網架 组 14500  $\Delta$ 58,000 資本門 [ 修建 ] : 400,000 元 + 資本門 [ 設備 ] : 100,000 元, 合計金額 : 500.000 元 ·  $\bigcirc$  and

![](_page_29_Picture_0.jpeg)

撰寫計畫內容

![](_page_29_Picture_2.jpeg)

 線上填報申請計畫書內容包含現況/問題分析或計畫目標(200字)、 辦理/執行方式(1,000字)、預期效益(150字),請注意字數限制 。

![](_page_29_Picture_39.jpeg)

![](_page_30_Picture_0.jpeg)

補助項目二、四 撰寫教育特色課程表

![](_page_30_Picture_2.jpeg)

## 各項特色課程表需分開填報,請下載「特色課程表範例檔案」,依學校實際狀 況進行編輯。

### ※ -- 特色課程表: (特色名種: ■ ■ ■)

一、特色課程表需包含:項次(或週次)、日期、上課時間、課程內容、授課節數 ( 外聘或內聘 ) ,參閣 特色 課程 表 範例 檔案 ( 諸直接下載 ) 。

二、該課程期間(上學期、寡假、下學期及署假)若無規劃,則該課程表欄位免填,合計週數、內(外)聘節數欄位諸填「0」。

### 壹、上學期課程表

![](_page_30_Picture_65.jpeg)

### 貳、寒假課程表 (無則免填)

![](_page_30_Picture_66.jpeg)

## **課程表內容**

依據範例編輯完成後複製表格貼於 對應上課期間(上學期、寒假、下 學期及暑假)填報欄內。

![](_page_30_Picture_13.jpeg)

 $\bigcirc$   $\rightarrow$ 

![](_page_31_Picture_0.jpeg)

列印申請計畫書

![](_page_31_Picture_2.jpeg)

# 補助項目申請計畫書填報完成後由系統列印產出。

![](_page_31_Picture_4.jpeg)

![](_page_32_Picture_0.jpeg)

![](_page_32_Picture_1.jpeg)

# **3、上傳檢附資料**

 $\bigcirc$ 

![](_page_33_Picture_0.jpeg)

上傳檢附資料(1)

![](_page_33_Picture_2.jpeg)

所有項目申請完成後,需列印:

# 1、申請之各補助項目計畫申請書

# 2、學校指標界定調查紀錄表(無則免列印上傳)

經校長核章後掃描,於上傳檢附資料區上傳。

![](_page_33_Picture_7.jpeg)

![](_page_34_Picture_0.jpeg)

![](_page_34_Picture_1.jpeg)

選擇檔案並點選上傳 **上傳檢附資料** 

![](_page_34_Picture_3.jpeg)

![](_page_34_Picture_20.jpeg)

說明5:請留意個人資料保護,上傳內容請勿呈現個人資料。

![](_page_35_Picture_0.jpeg)

學校填報系統(四)

- 完成學校填報申請三個步驟後,請檢視:
	- 110學年度填報上傳狀態
		- 填報完成後,仍請再次檢視上傳狀態。
	- 110學年度縣市初審結果及教育部複審結果
		- 縣市進行初審期間及教育部進行複審完畢後,學校可上網檢視審核結果。

![](_page_35_Picture_7.jpeg)

![](_page_36_Picture_0.jpeg)

![](_page_36_Picture_1.jpeg)

![](_page_37_Picture_0.jpeg)

檢視填報上傳狀態

![](_page_37_Figure_2.jpeg)

![](_page_38_Picture_0.jpeg)

# **5、檢視縣市初審結果 及教育部複審結果**

![](_page_39_Picture_0.jpeg)

檢視縣市初審結果 及教育部複審結果

![](_page_39_Figure_2.jpeg)

![](_page_39_Picture_3.jpeg)

![](_page_40_Picture_0.jpeg)

![](_page_40_Picture_1.jpeg)

![](_page_41_Picture_0.jpeg)

線上資源

# 110學年度教育優先區計畫 網路填報審查系統使用手冊

網站首頁→登入系統→資料下載:

【110學年度網路填報審查系統使用手冊 - 學校版】 【110學年度網路填報審查系統使用手冊 - 縣市版】 【填報系統操作、各補助項目填報說明影片 】

 110學年度計畫手冊、操作手冊及相關表格 於本計畫網站皆可下載最新檔案。

 $\bigcirc$  and  $\bigcirc$ 

![](_page_42_Picture_0.jpeg)

系統線上填報問題反應及處理

- 使用「系統或操作問題反應」留言,將有專人回覆及處理。
- 寄電子郵件給教育優先區工作小組:

# **epa@mail.ntcu.edu.tw**

- 聯絡教育優先區工作小組:
	- **04 - 22183328**
	- **04 - 22183329**

![](_page_42_Picture_8.jpeg)

![](_page_43_Picture_0.jpeg)

![](_page_43_Picture_1.jpeg)

![](_page_43_Picture_2.jpeg)

敬請指教

![](_page_43_Picture_4.jpeg)